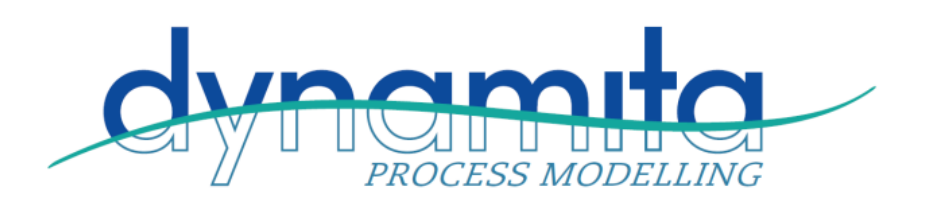

**Dynamita SARL** 7 Lieu-dit Eoupe, La Redoute 26110 Nyons, France info@dynamita.com

## Known Issues, Sumo19

- 1) Steady state calculations will always find the steady-state if input values are reasonable, but occasionally may take a long time (normally only the first time after building the configuration). This may be the case with configurations involving high concentrations such as inside biofilms or high loaded digesters. If the steady-state indicator seems to get stuck well over 90%, it may be in steady-state already. You can check this by performing a few days of undisturbed dynamic simulation – if MLSS and effluent values do not change, steady-state conditions are reached. This issue will be resolved in the next version.
- 2) Configurations developed in Sumo16 should update automatically and will work in the release version – if this is not the case, we provide an update service for our customers. Predictions may change slightly as the models have been improved since the release of Sumo16.
- 3) Dynamic data tables must always have an entry at  $t = 0$ .
- 4) When
	- a. Target is selected in the Plantwide tab for a defined SRT calculation and
	- b. Simulation is Reset from the Simulate Tab

then Sumo will ignore the Target value and use the flow in the Sideflow divider selected for the SRT calculation. In case this issue arises, it can be resolved by simply unchecking and rechecking the Target box in the Plantwide SRT definition.

- 5) Not all features of the software are covered by prebuilt examples. Please contact us at [support@dynamita.com](mailto:support@dynamita.com) if you need a specific example configuration.
- 6) As with any complex software, it is good practice to save often. In case of unexpected behavior please contact us (support@dynamita.com). It often helps to Exit Sumo, restart it and reload the model. Sumo will inform you if an Autosave (saved every five minutes by default) is available.